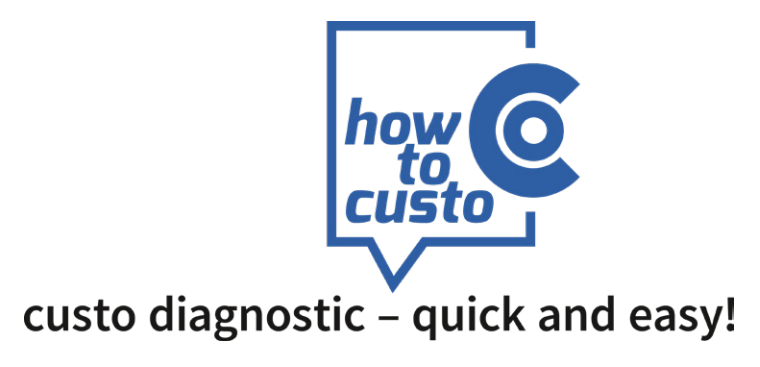

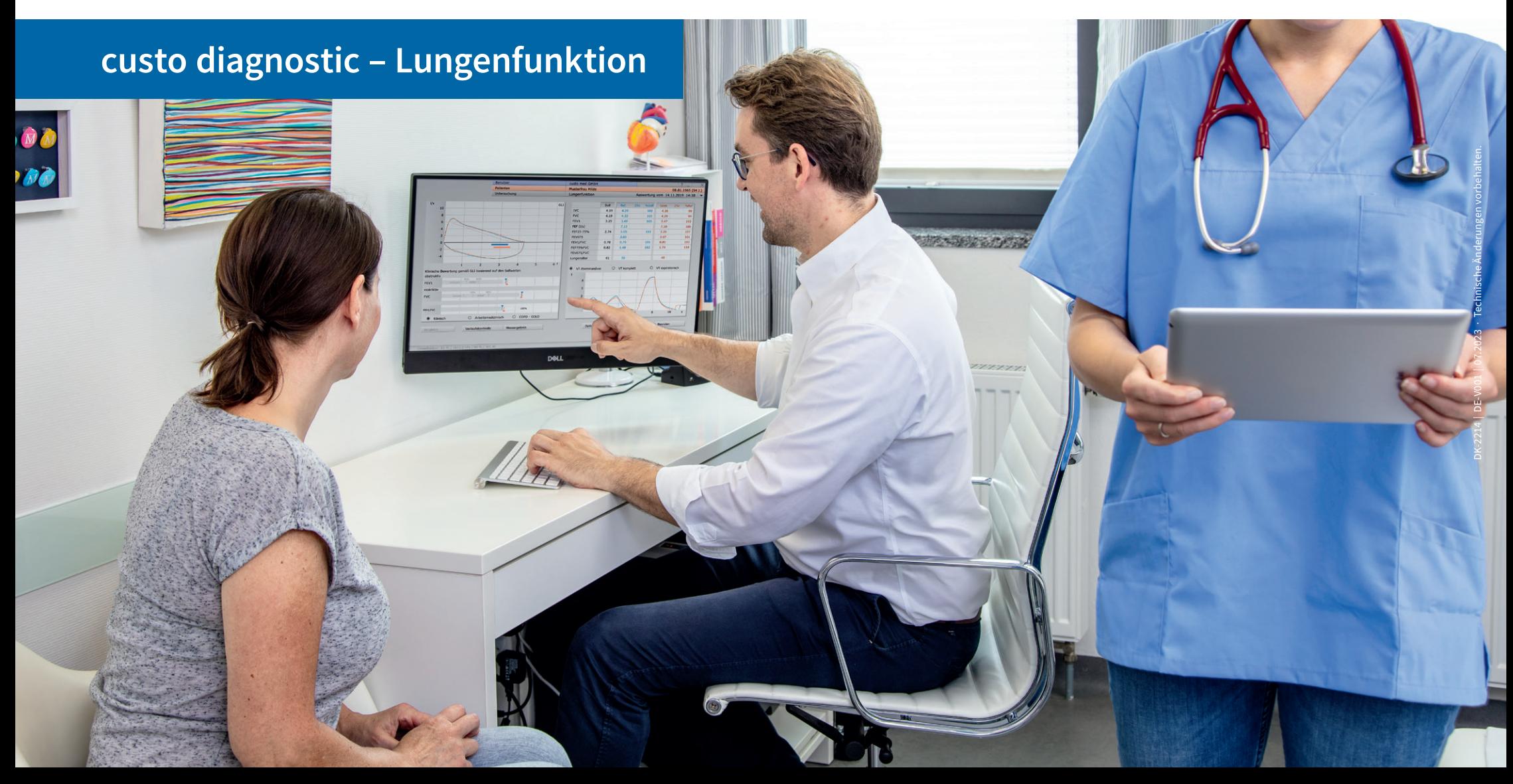

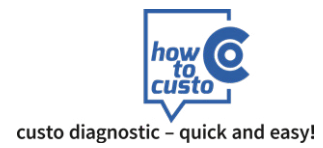

# **Kalibrierung custo spiro mobile**

Die custo spiro mobile Lungenfunktionsmessgeräte werden bei custo med vorkalibriert (10 Stufen-Kalibrierung). Vor der Inbetriebnahme muss eine weitere Kalibrierung in custo diagnostic durchgeführt werden – dabei werden System und Gerät unter Einbeziehung der Umgebungsbedingungen aufeinander abgestimmt.

Bei Einsatz eines neuen Messkopfes ist sofort, vor der Benutzung, eine erneute Kalibrierung durchzuführen. Bei mechanischen Einwirkungen ist sofort eine Kalibrierung durchzuführen, um Funktion und Präzision des Lungenfunktionsmessgerätes zu überprüfen. Im weiteren Verlauf ist keine tägliche Kalibrierung des Gerätes erforderlich.

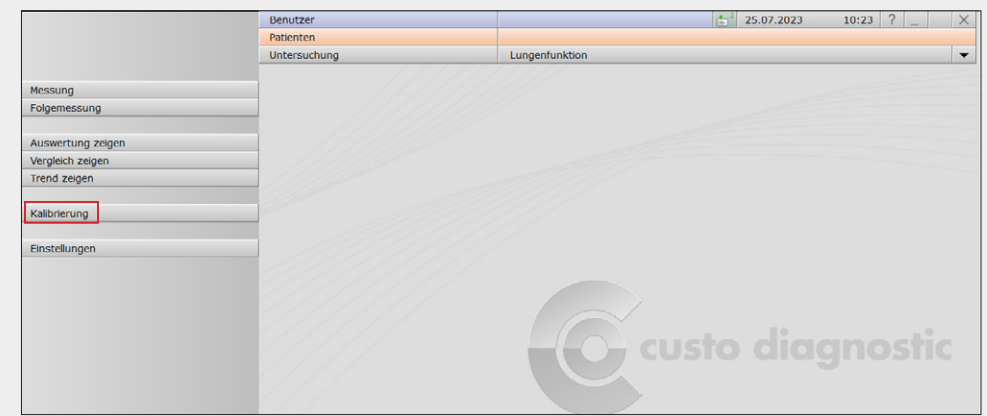

Starten Sie custo diagnostic und öffnen Sie die Seite Untersuchung Lungenfunktion, Kalibrierung

## **Durchführung der Kalibrierung**

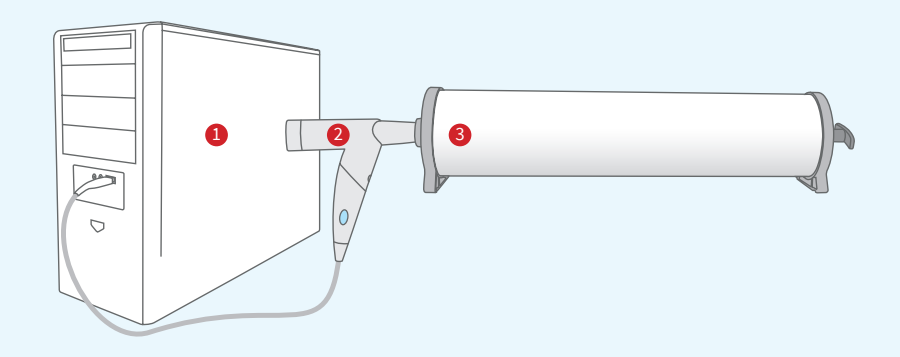

- Schließen Sie custo spiro mobile am PC an.
- Setzen Sie die Geräte (1 PC, 2 custo spiro mobile, 3 custo Kalibrierpumpe) wie abgebildet zusammen.

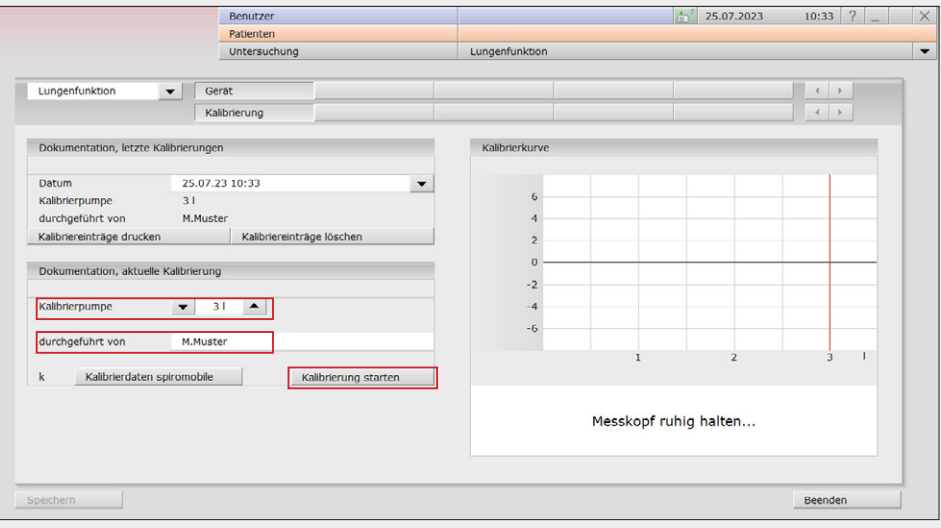

- Geben Sie das Volumen Ihrer Pumpe an.
- $\blacktriangleright$  Tragen Sie ihren Namen in das Feld "durchgeführt von" ein.
- Klicken Sie den Button (m) Kalibrierung starten

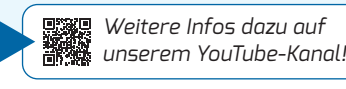

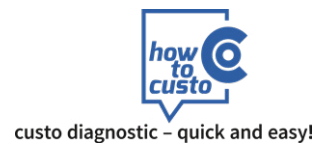

## **Kalibrierung custo spiro mobile**

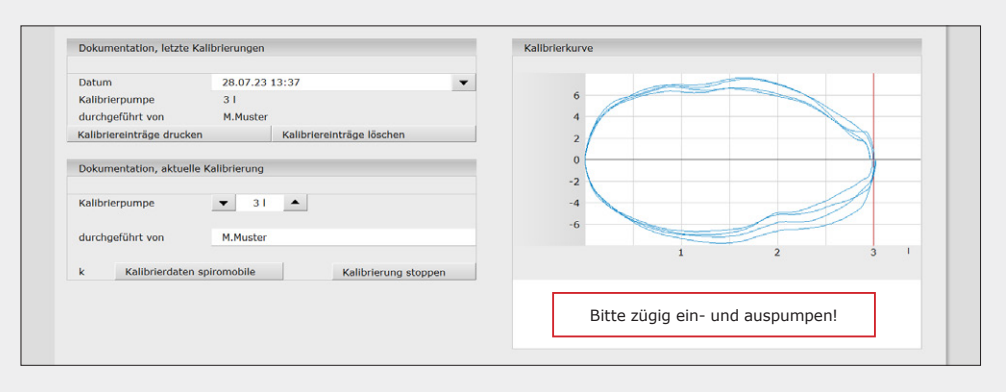

Befolgen Sie die Arbeitsanweisungen des Systems.

 Pumpen Sie nach dem Start zügig, von Anschlag zu Anschlag. Falls Ihr Tempo nicht optimal sein sollte, erhalten Sie konkrete Anweisungen.

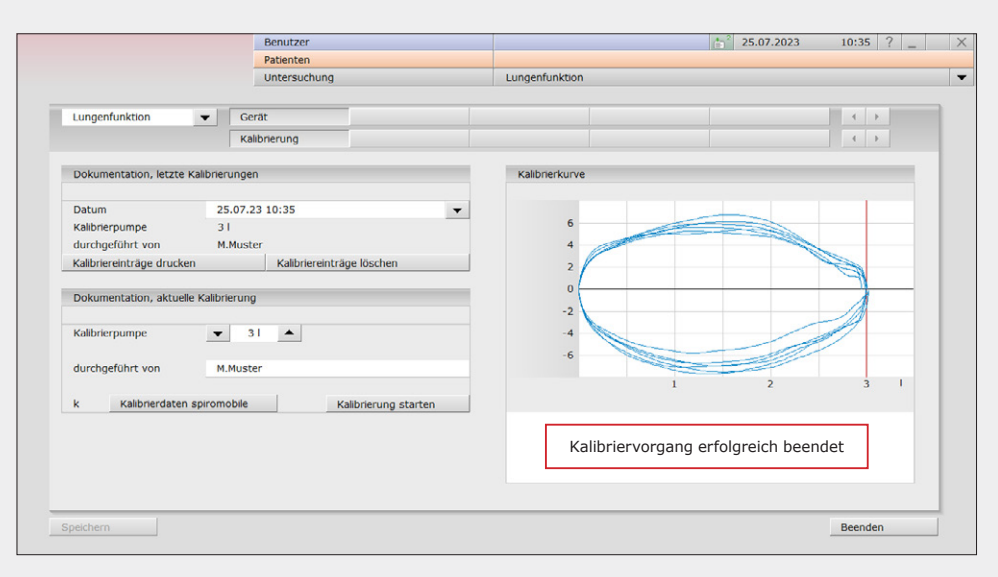

Wenn das exakte Pumpvolumen gemessen ist, wird der Kalibriervorgang automatisch beendet.

#### Benutze  $10:35$  ?  $\frac{1}{2}$  25.07.2023 Patienten Untersuchung Lungenfunktion  $\bullet$  Gerät Lungenfunktion  $\left| \left| \left| \left| \right| \right| \right| \right|$ Kalibrierung  $\left| \cdot \right|$ Dokumentation, letzte Kalibrierungen Kalibrierkury 25.07.23 10:35 Datum  $\overline{ }$ Kalibrierpumpe  $31$ durchgeführt von M.Muste Kalibriereinträge löschen Kalibriereinträge drucken Dokumentation, aktuelle Kalibrierung Kalibrierpumpe  $\bullet$  31  $\bullet$ durchgeführt von **M.Muste**  $\overline{1}$  $\overline{z}$ Kalibrierdaten spiromobile Kalibrierung starten  $\bf k$ Kalibriervorgang erfolgreich beendet Speichern Beenden

### *Dokumentation*

Die letzten Kalibrierungen werden unter "Dokumentation, letzte Kalibrierung" angezeigt. Mit der Schaltfläche "Kalibriereinträge drucken" kann eine Liste der bisher durchgeführten Kalibrierungen ausgedruckt werden. Mit der Schaltfläche "Kalibriereinträge löschen" können ältere Einträge gelöscht werden.